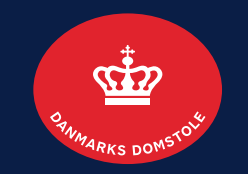

### Krav: Anmeld, rediger og slet: Anmeld krav side 2-8 Rediger krav side 9-11 Slet krav side 12-13

Brugerguide til Skifteportalen

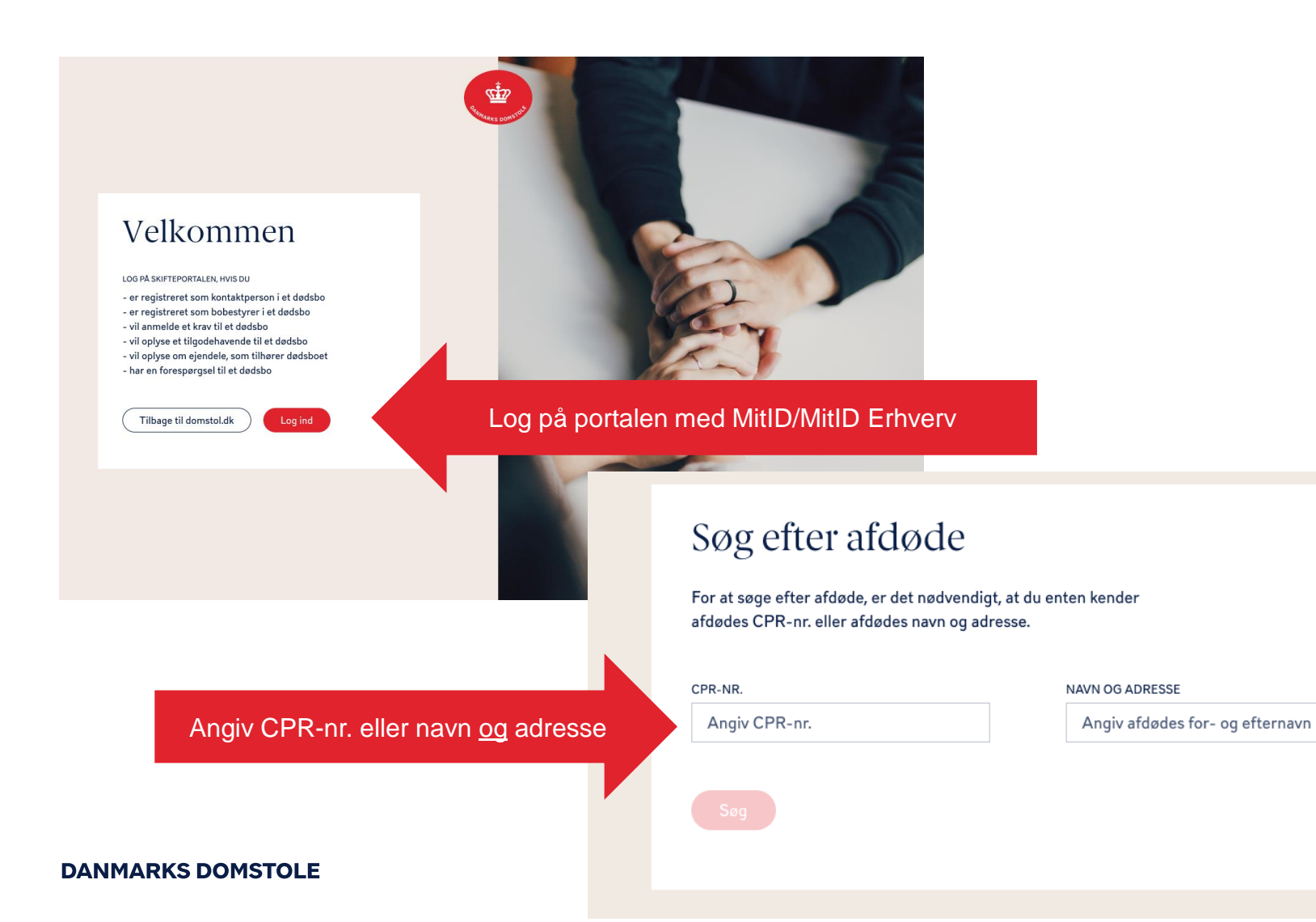

Vær opmærksom på, at både **navn** og **adresse** skal angives ved fremsøgning, hvis du ikke søger på CPR-nr.

Afgiv afdødes adresse

**2**

### Her vises boets oversigt.

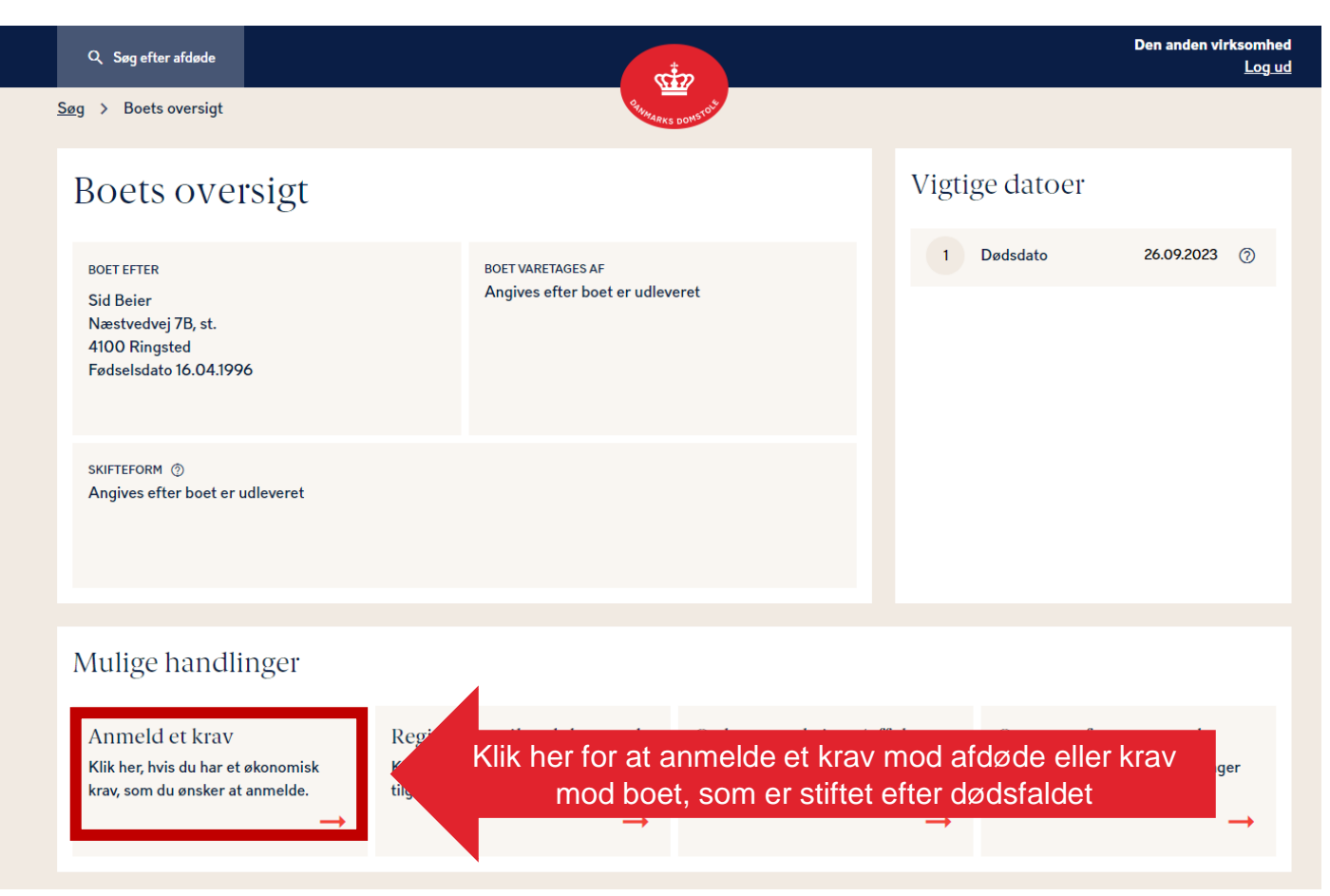

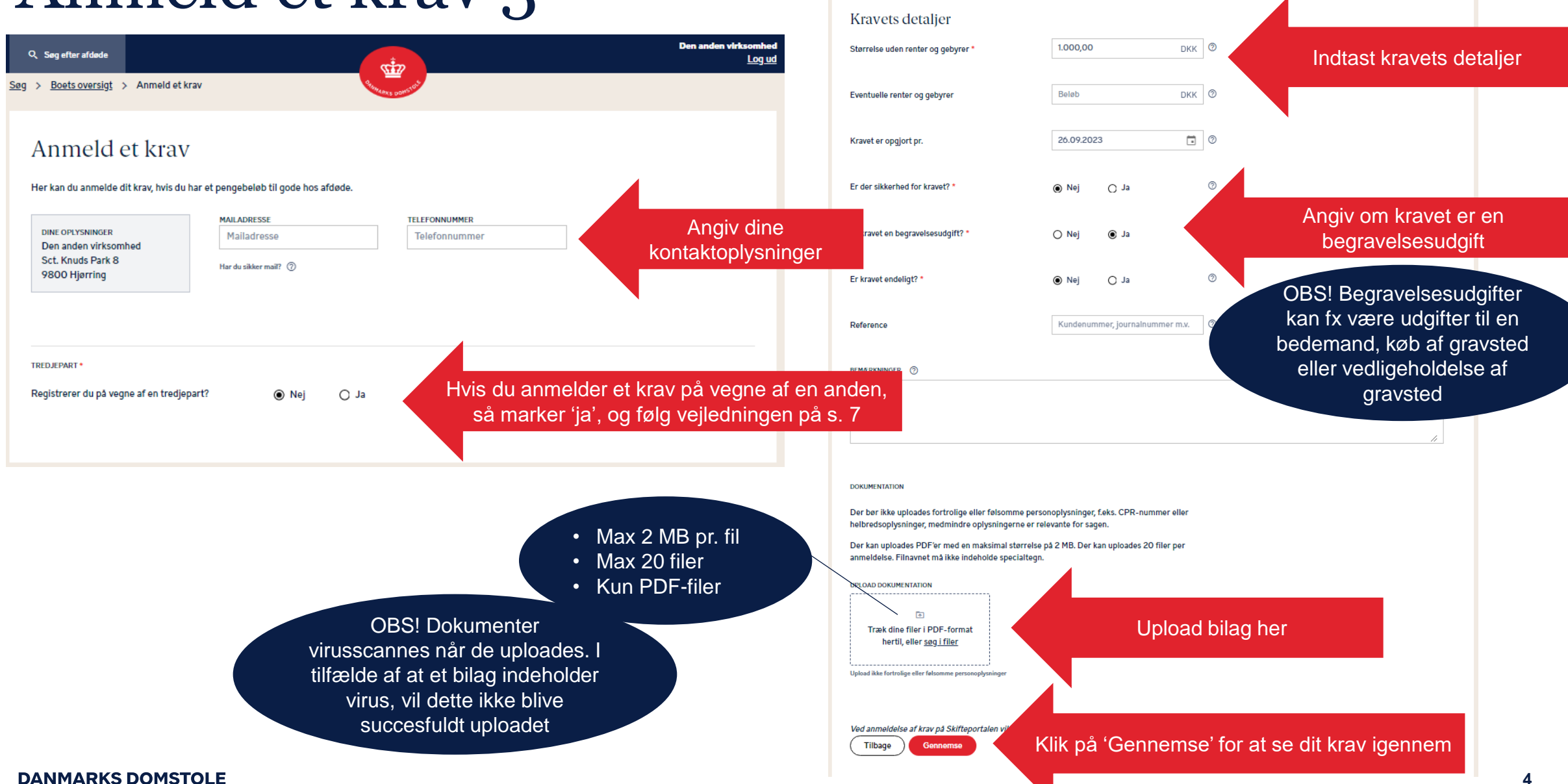

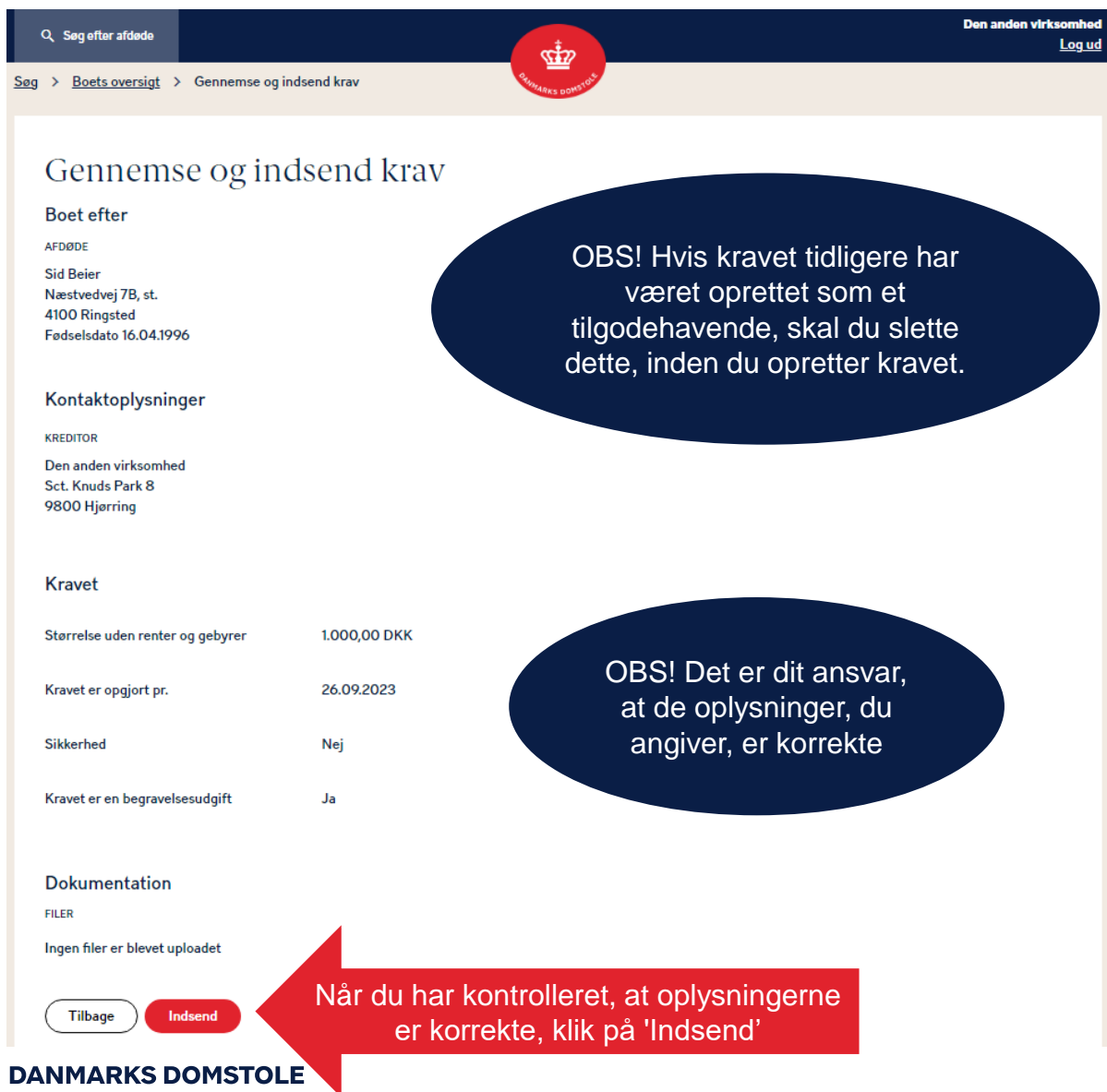

Når du har indsendt dit krav, vises en kvittering. Hvis dit krav ikke er anmeldt rettidigt, fremgår dette af din kvittering. Eventuelle efterfølgende meddelelser til dig fra Skifteportalen vil blive sendt via sikker mail, hvis du har angivet det, og ellers via digital post til CVR-/CPR-nr.

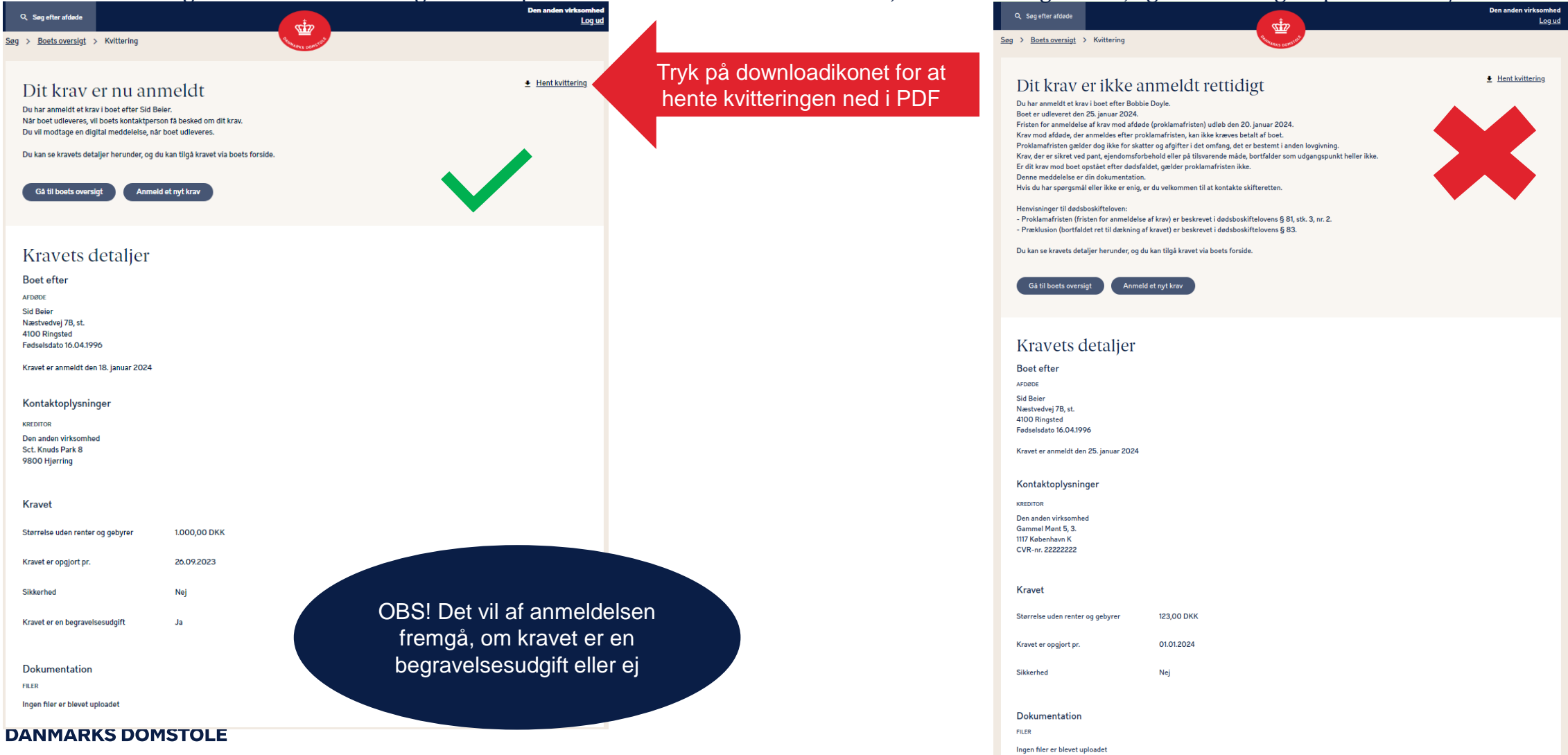

Du kan anmelde et krav på vegne af en privat person, en virksomhed eller en udenlandsk kreditor.

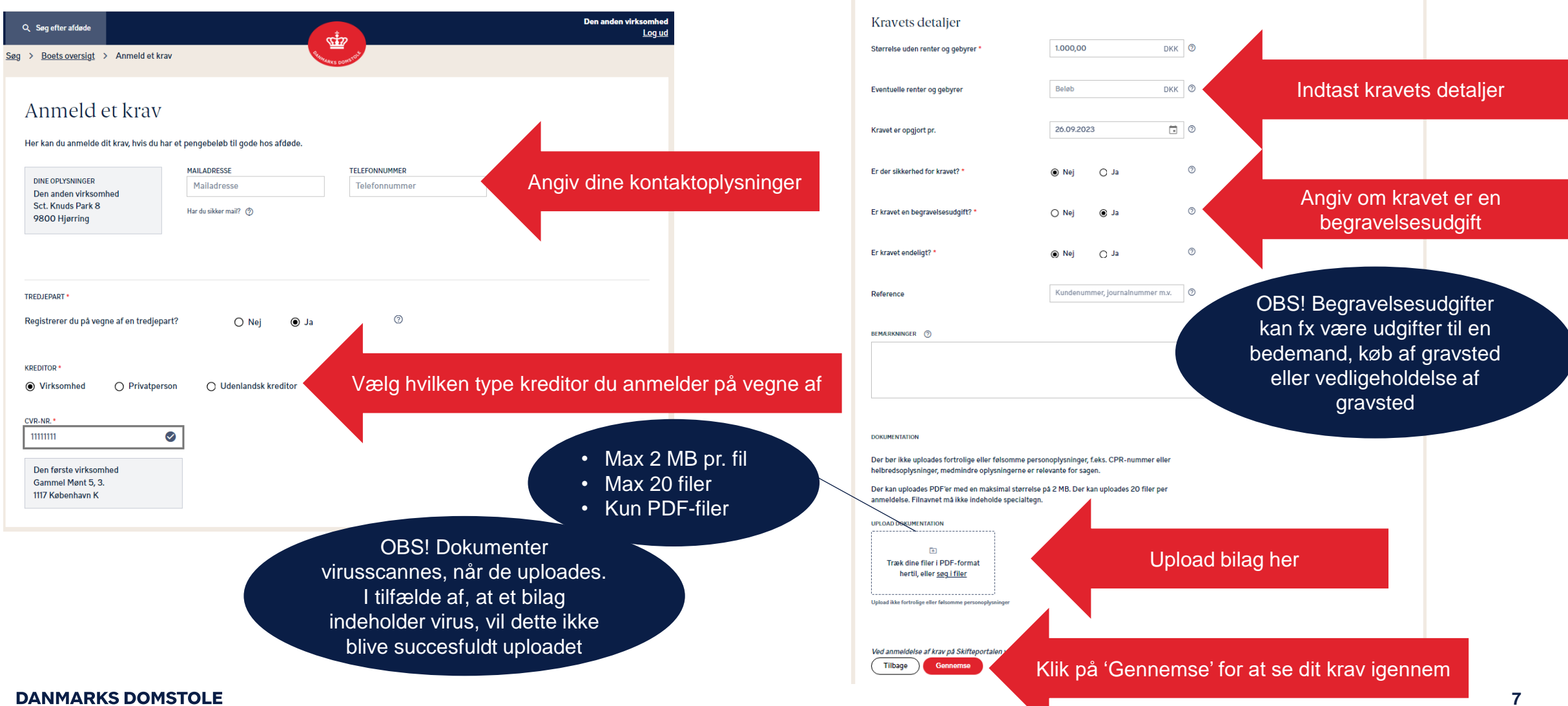

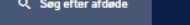

Søg > Boets oversigt > Gennemse og indsend krav

### Gennemse og indsend krav

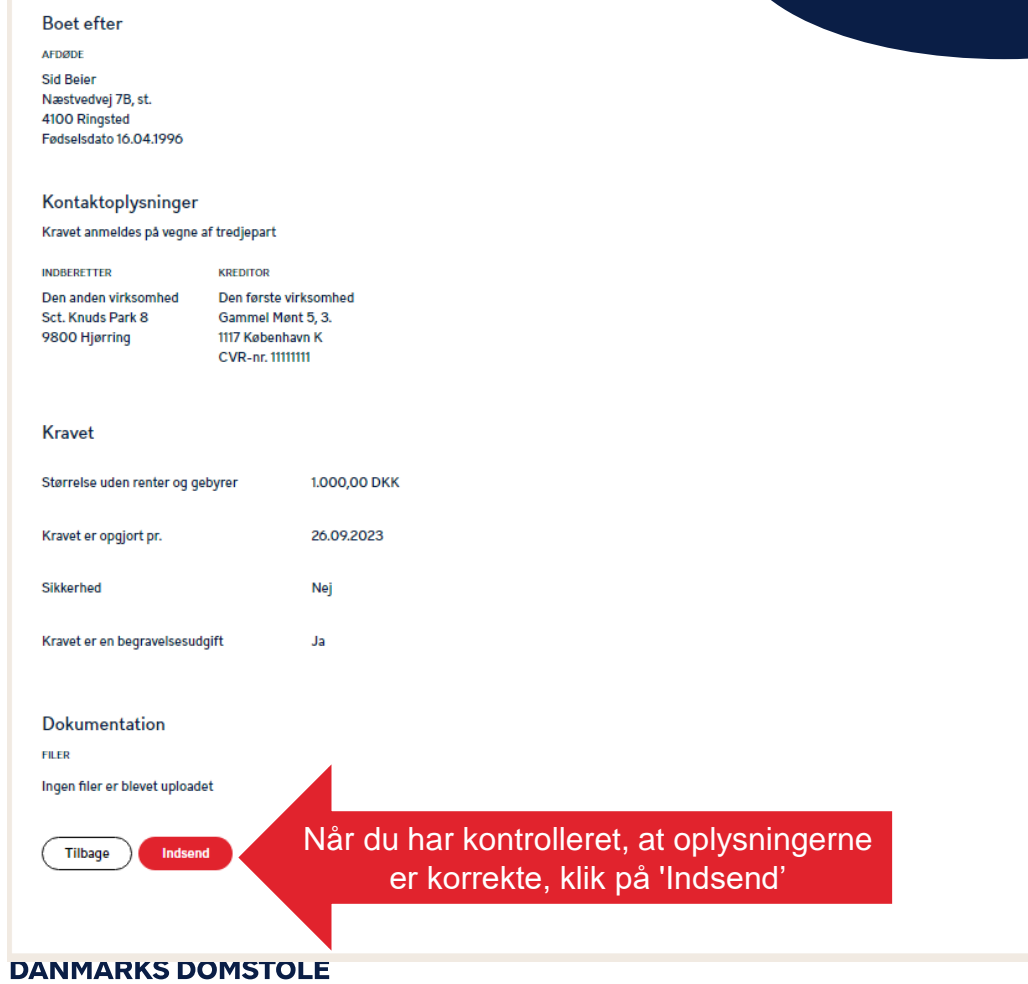

 $\frac{1}{2}$ 

OBS! Det er dit ansvar, at de oplysninger, du angiver, er korrekte

# Rediger et krav 1

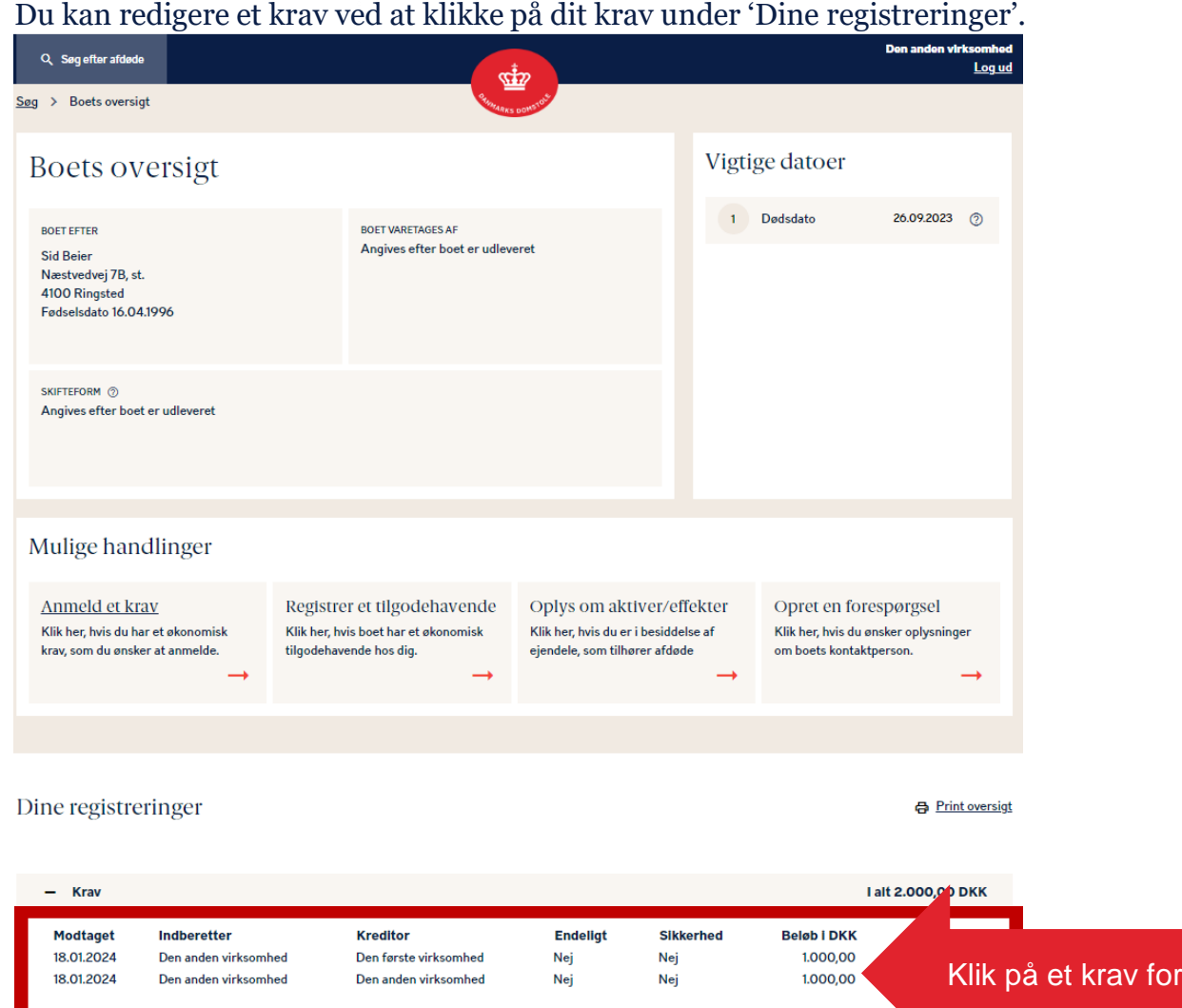

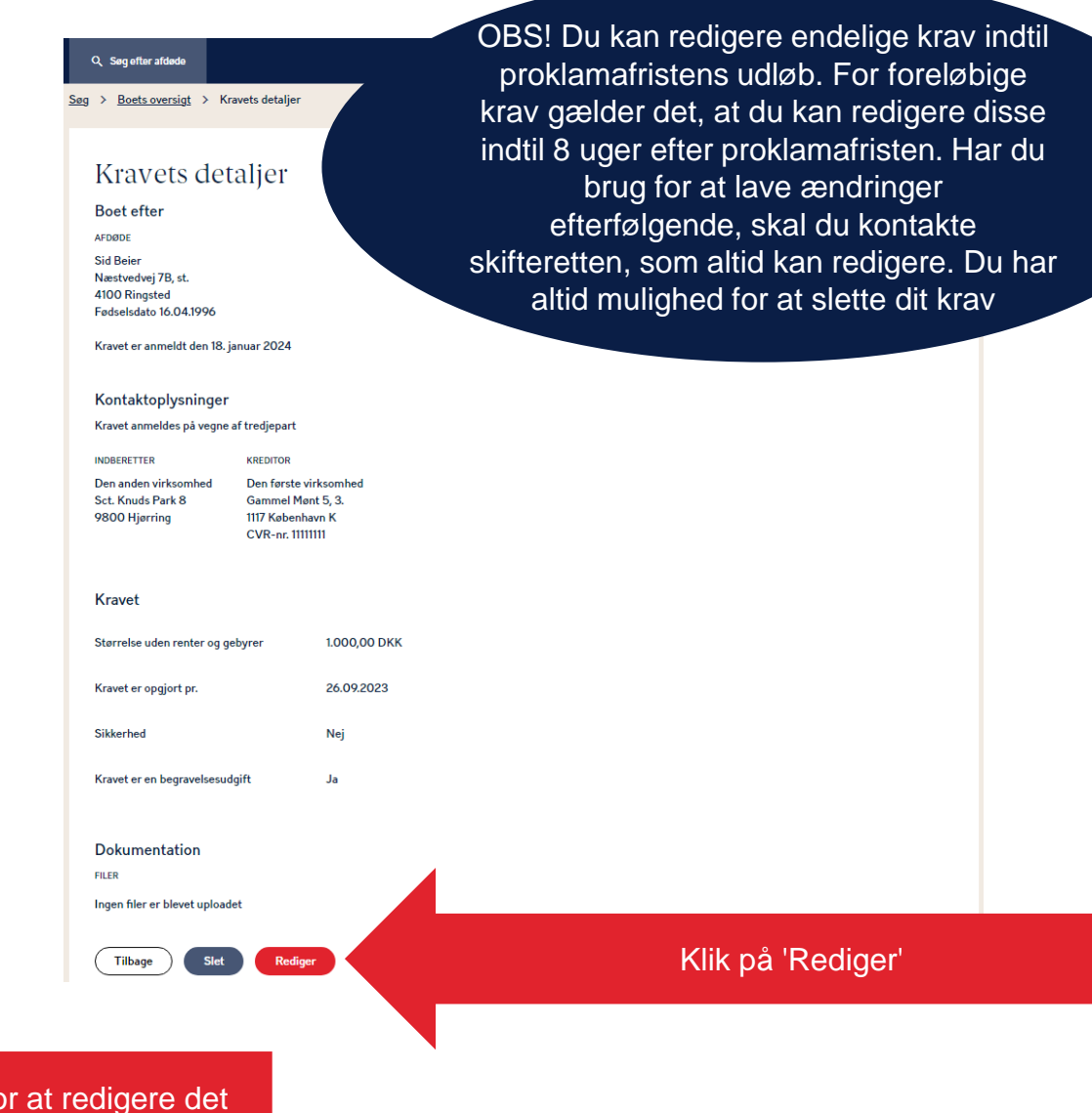

**DANMARKS DOMSTOLE** 

## Rediger et krav 2

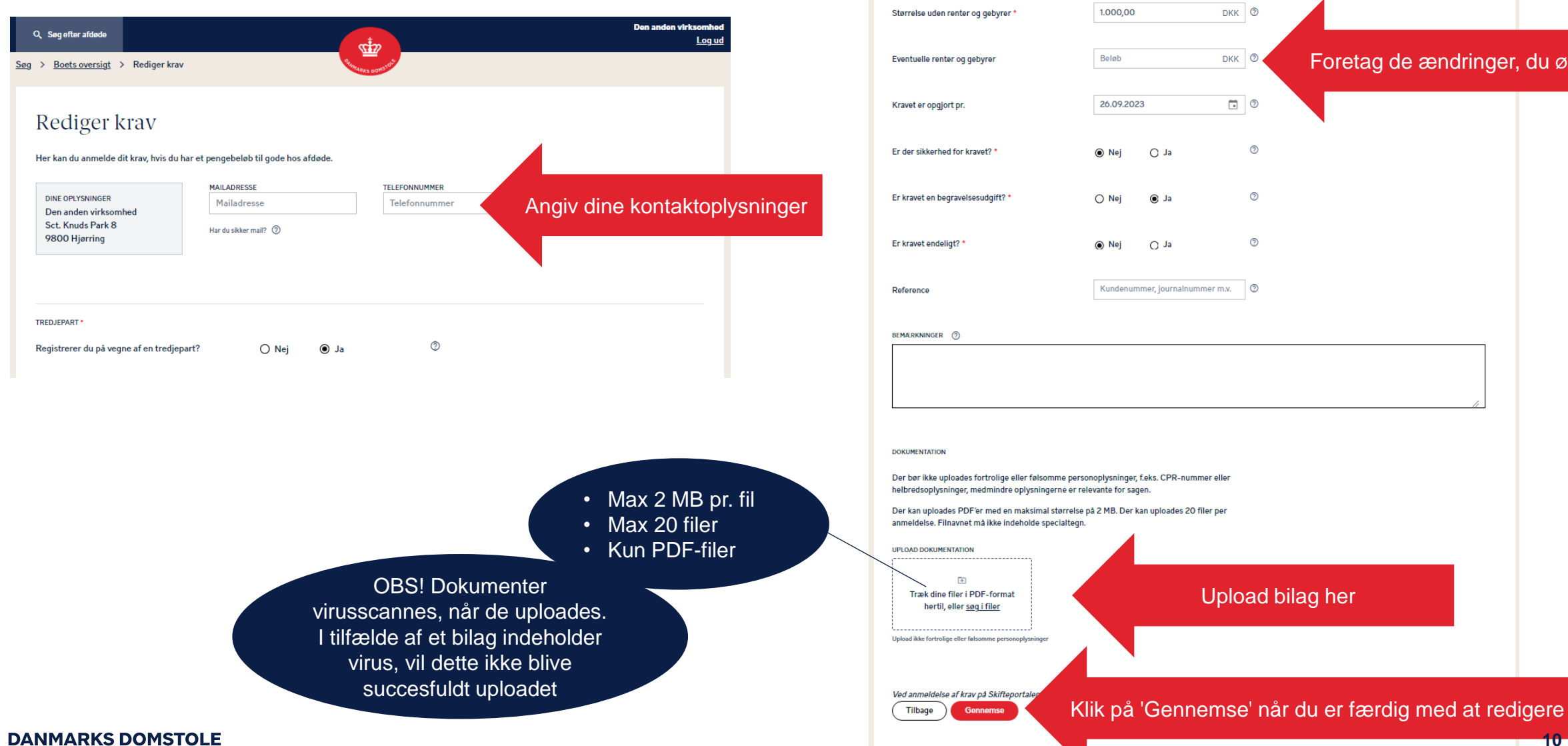

Kravets detaljer DKK **O** Foretag de ændringer, du ønsker DKK **O**  $\begin{array}{c|c|c|c} \hline \quad \bullet & \circ \end{array}$  $\circledcirc$  $^{\circ}$  $\circledcirc$  $n$ er m.v.  $\bigcirc$ er eller iler per Upload bilag her

**10**

## Rediger et krav 3

Når du har redigeret dit krav, vises en kvittering. Eventuelle efterfølgende meddelelser til dig fra Skifteportalen vil blive sendt via sikker mail, hvis du har angivet det, og ellers via digital post til CVR-/CPR-nummeret.

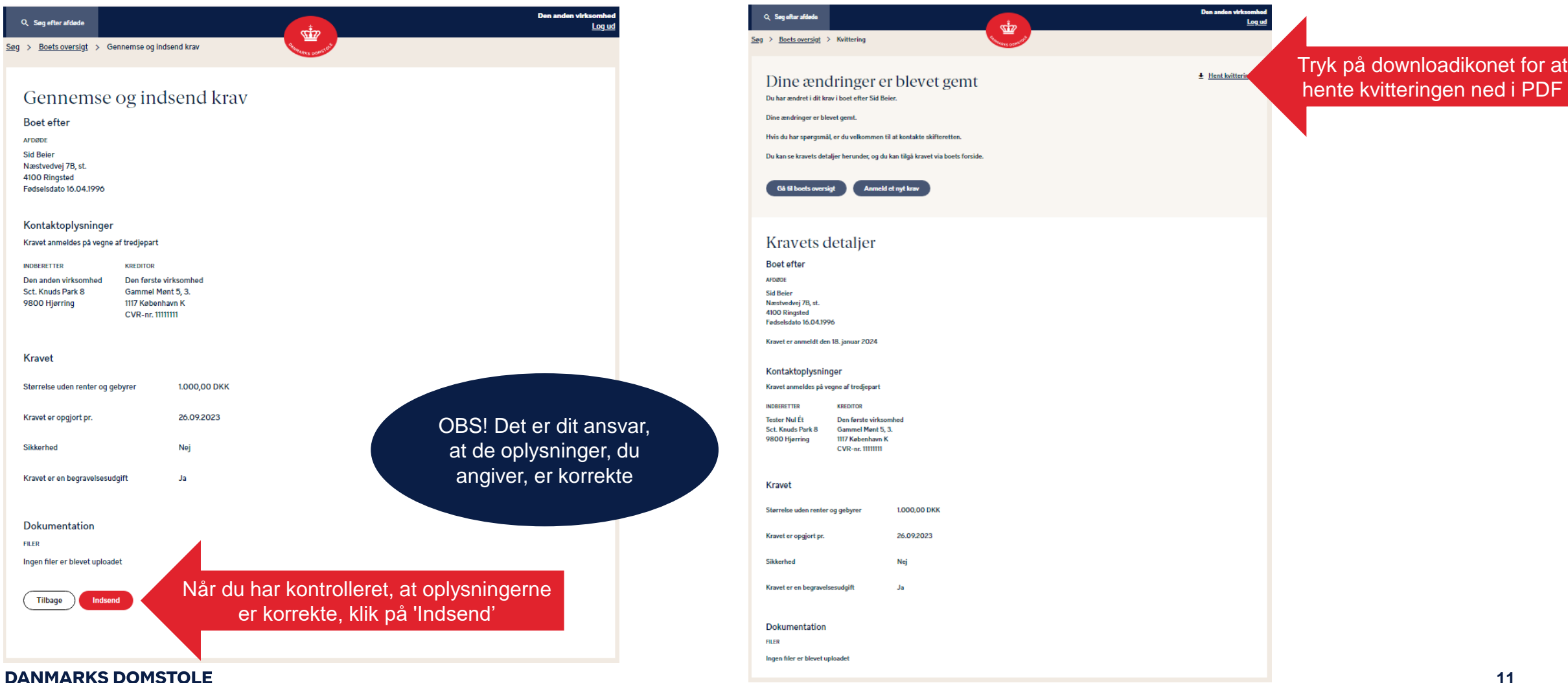

### Slet et krav 1

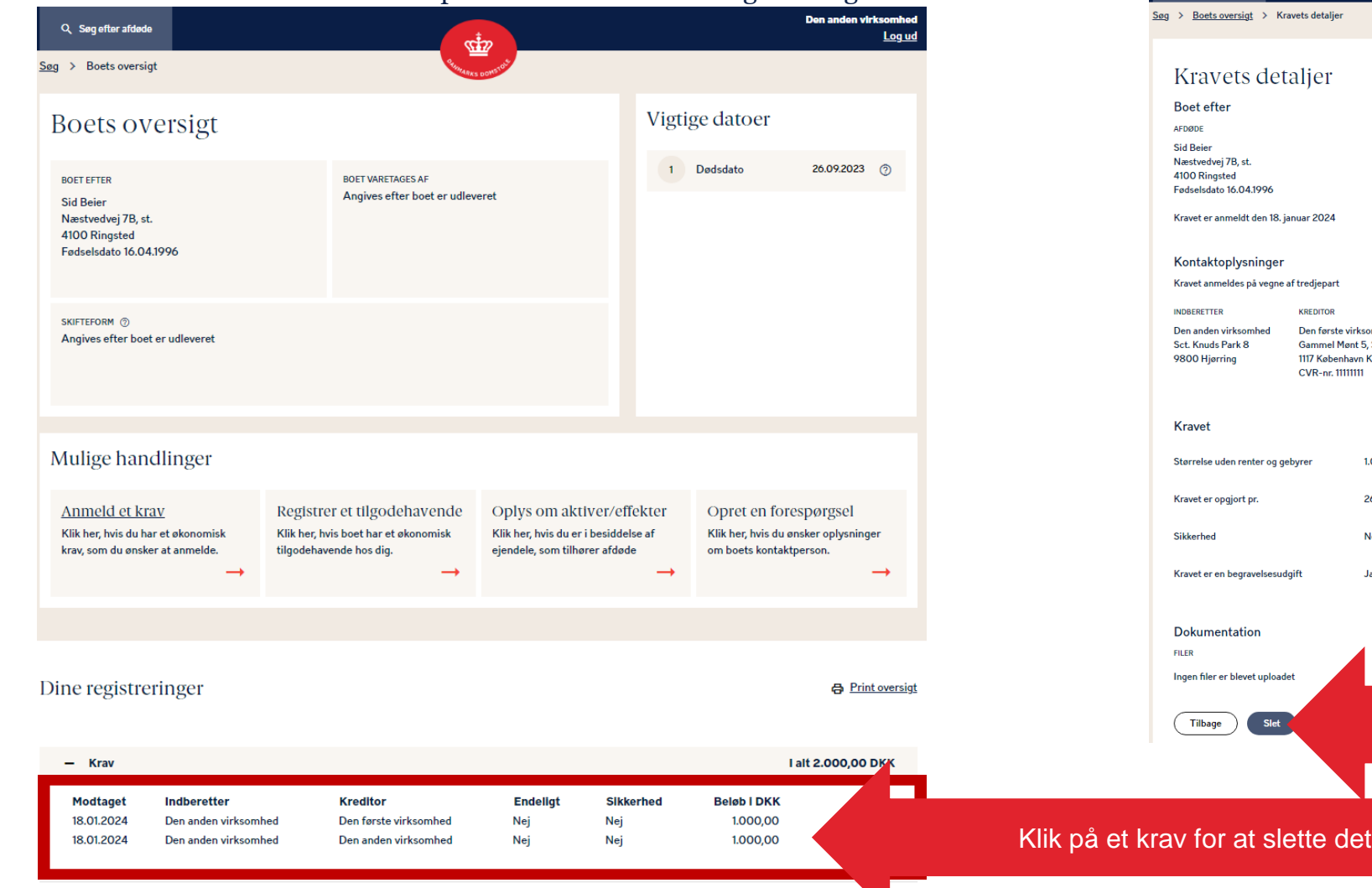

Du kan slette et krav ved at klikke på dit krav under 'Dine registreringer'.<br>Den anden virksomhed been anden virksomhed been anden virksomhed been anden virksomhed been anden virksomhed been anden virksomhed been anden vir proklamafristens udløb. For foreløbige krav gælder det, at du kan redigere disse indtil 8 uger efter proklamafristen. Har du brug for at lave ændringer efterfølgende, skal du kontakte skifteretten, som altid kan redigere. Du har altid mulighed for at slette dit krav somhed t 5, 3.<br>⁄n K 1.000,00 DKK 26.09.2023 - Ja Klik på 'Slet'

#### **DANMARKS DOMSTOLE**

### Slet et krav 2

### Her bliver du bedt om at bekræfte sletningen.

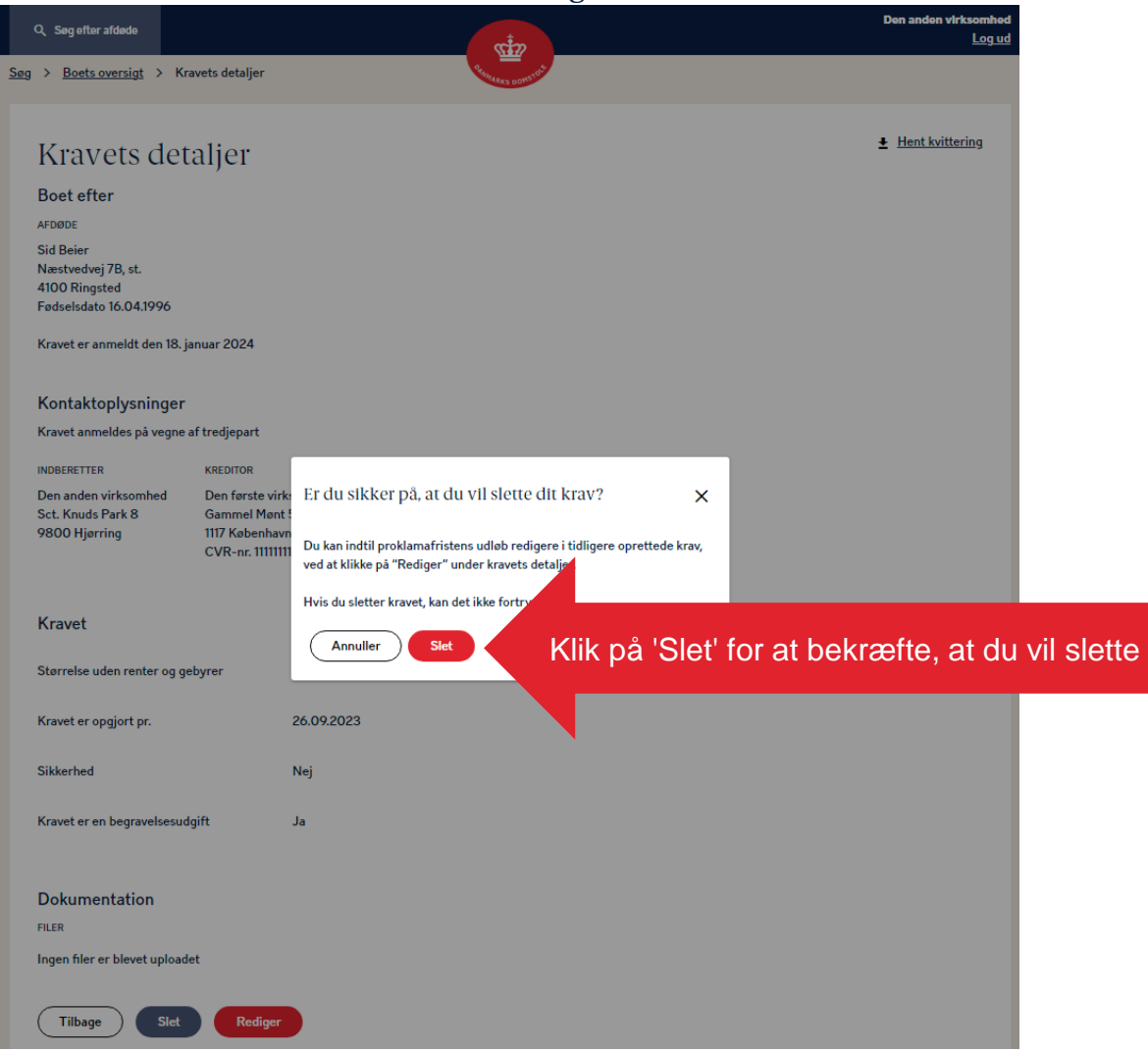